# Simulace vykreslování 3D scény nástrojem POV-Ray

A. Brožová<sup>1</sup>, F. Janda<sup>2</sup>, S. Luňák<sup>3</sup> <sup>1</sup>Gymnázium Nad Kavalírkou, Praha 5,  $2\text{Česko-anglické gymnasium}$ , České Budějovice,  $3$  Gymnázium, Brno, Vídeňská 47

antonie.brozova@gmail.com, janda@cag.cz, s.lunak@hotmail.com

#### Abstrakt

Cílem projektu bylo vyzkoušet a demonstrovat modelování a vykreslování trojrozměrné scény pomocí programovacího jazyka SDL nástrojem POV-Ray.

### 1 Úvod

V tomto projektu bylo cílem vytvořit město z náhodně generovaných budov softwarem POV-Ray (Persistence of Vision Raytracer), což je nástroj pro renderování trojrozměrné grafiky pomocí techniky zvané raytracing, která podle zákonů geometrické optiky zpětně sleduje šíření světelných paprsků od světelných zdrojů k pozorovateli. Scéna je popsána programovacím jazykem SDL (scene description language).

### 2 Modelování objektů

Scény vznikají v kartézské soustavě souřadnic (*x*, *y*, *z*) skládáním základních 3D tvarů, jako je koule (sphere), kvádr (box), plocha (plane) a dalších, a to pomocí příkazů union (sjednocení), intersection (průnik), difference (rozdíl), merge (sjednocení bez vnitřních povrchů). Jazyk SDL umožňuje objekty transformovat, přemisť ovat je nebo je různě otáčet. Program může čerpat z několika přednastavených knihoven barev a textur (colors.inc, textures.inc). Pro získání kvalitních obrázků scény je důležité správné nastavení kamery, tedy její umístění, směr a úhel pohledu, a také vhodné nasvícení (light\_source). Ukázka kódu je na obrázku 1 a výsledek renderování na obrázku 2

#### Bloky tvořící budovy

Všechny použité bloky jsou kvádry se čtvercovou podstavou. Budovy jsou postaveny ze tří druhů bloků. Nejprve byl vytvořen základní, největší blok pro budovu, s délkou strany podstavy 15 jednotek. Tento blok má pět oken na každé obvodové straně. Jako druhý byl vymodelován blok střední velikosti o délce strany 10 jednotek a tři oknech na každé straně. Nejmenší blok má délku strany 5 jednotek a jedno okno. Okna na bloky byla umísť ována pomocí cyklů.

```
#include "colors.inc"
#include "textures.inc"
camera { location <50, 30, 50> look_at <0, 5, 0>}
light\_source \{ <20, 20, 0> color Gray50 \}sphere \{<9, 2, 9>, 5 texture { Lightning 1 }}
box \{ \langle 0, 0, 0 \rangle, \langle 18, 3, 18 \rangle \} pigment \{ \text{Grey } \} texture \{ \text{Chrome\_Meta1 } \}plane \{ \langle 0, 1, 0 \rangle, -1 \} pigment \{ \text{checker color Red}, \text{color Blue} \}
```
Obrázek 1: Ukázka SDL kódu

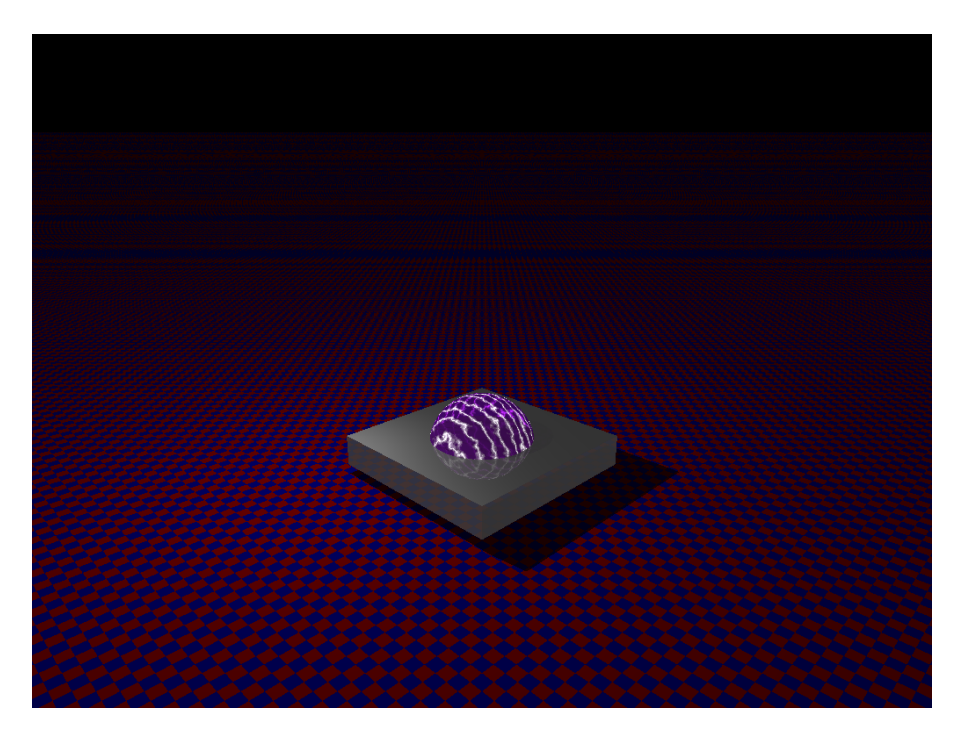

Obrázek 2: Výsledek renderování kódu z obrázku 1

#### Hlavní budova

Hlavní budova je ze všech budov ve městě nejvyšší a stojí v jeho středu. Její úkol je zabezpečovat zdroj světla pro město a vytvářet kopuli, jež celé město přikrývá. (Obrázek 3)

### Kopule

Kopule byla vytvořena nad městem pomocí polokoule. Polokoule byla získána odříznutím jedné poloviny koule pomocí krychle. Polokouli ohraničuje kruhová obruč k jejíž výrobě byl použit válec, z kterého byl vyříznut menší válec.

## 3 Vykreslování scény

Město obsahuje celkem 1376 budov. Každá budova může mít 12 až 47 bloků. O tom, kolik velkých, středních a malých bloků tvoří budovu, je rozhodnuto náhodně. Budovy jsou uspořádány do kruhu s poloměrem 22 budov kolem nejvyšší budovy ve městě.

### 4 Výsledný obraz

Složením všech částí města jsme získali následující obrázky: 4, 5.

## 5 Závěr

V tomto miniprojektu jsme si vyzkoušeli základy jazyka SDL v programu POV-Ray a podařilo se nám vytvořit "futuristické město".

Poděkování: Rádi bychom poděkovali všem, kteří se podíleli na přípravě Týdne vědy na FJFI ČVUT a rovněž vedoucímu našeho miniprojektu Ing. Pavlu Strachotovi, Ph.D.

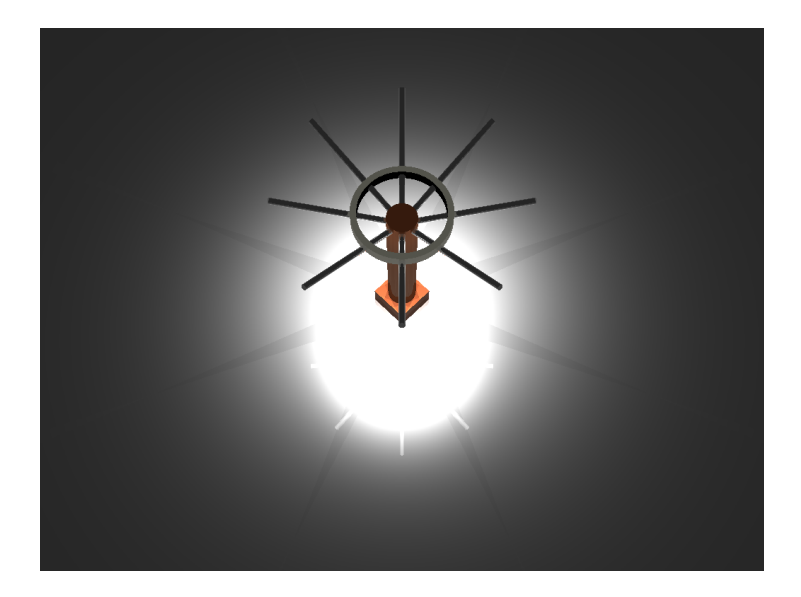

Obrázek 3: Hlavní budova

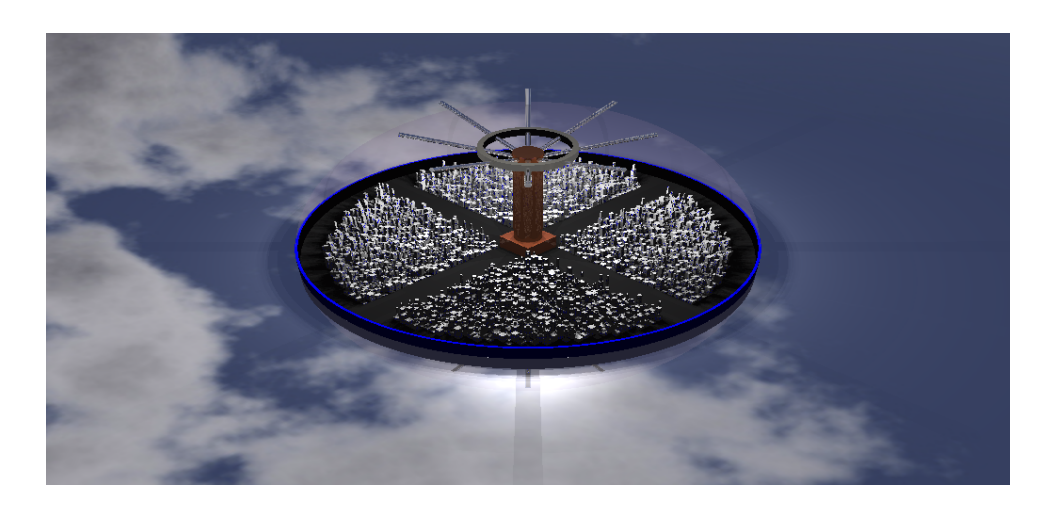

Obrázek 4: Město

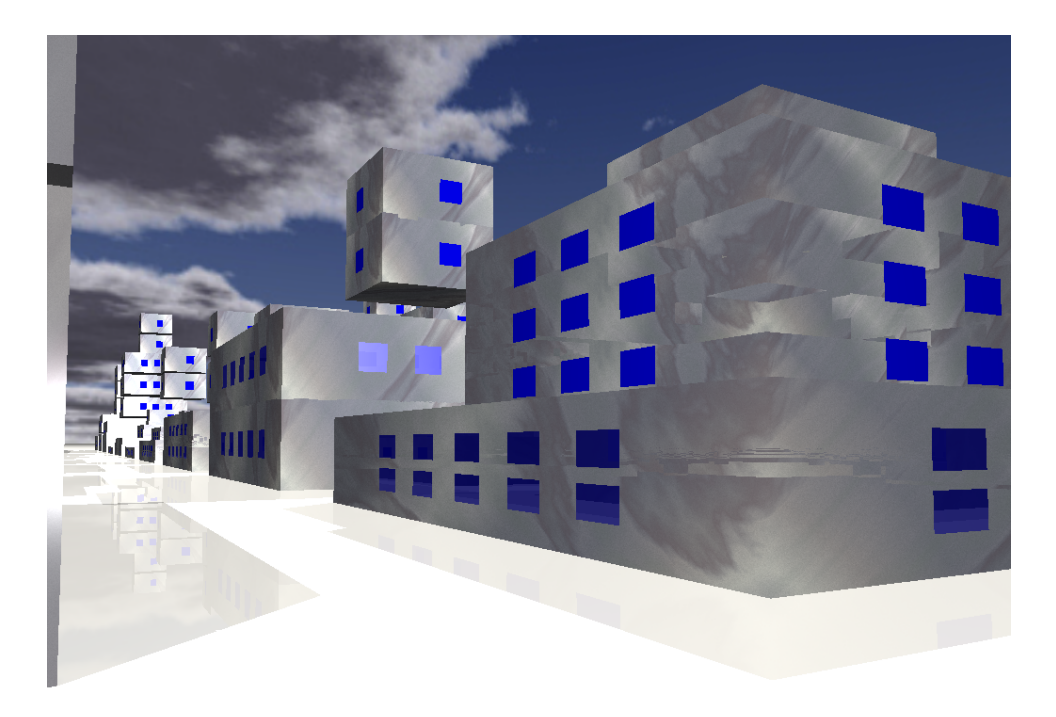

Obrázek 5: Detail města

### Reference

- [1] P. Strachota: Počítačová grafika (přednášky). FJFI ČVUT, Praha, 2014.
- [2] Žára, Beneš, Sochor, Felkel: *Moderní poˇcítaˇcová grafika*. Computer Press, 2005. ISBN: 80-251- 0454-0
- [3] Use constructive solid geometry. URL: http://wiki.povray.org/content/HowTo:Use\_ constructive\_solid\_geometry [2014-05-19]
- [4] POV-Ray 3.6.1 Documentation. URL: http://www.povray.org/documentation/ [2014-05-19]
- [5] H.J. Greenberg. A Simplified Introduction to *ETEX*. http://www.ctan.org/tex-archive/ help/Catalogue/entries/simplified-latex.html?action=/tex-archive/info/ simplified-latex/. 1999.